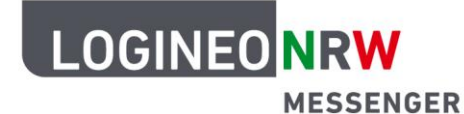

## **Messenger – Einfache und sichere Kommunikation in Schulen**

## **Anleitung für Lehrerinnen und Lehrer Anleitung zum Absichern einer Videokonferenz am PC**

Möchten Sie den Zugang zu der von Ihnen erstellten Videokonferenz manuell steuern, so haben Sie die Möglichkeit, eine Lobby-Funktion (eine Art Warteraum für die Teilnehmenden) zu nutzen. Sie können den Zugang zur Konferenz auch mit einem Passwort absichern. Teilnehmende können, wenn beide Optionen aktiviert sind, die Konferenz betreten, indem sie das Passwort eingeben oder von einem Moderator zugelassen werden.

**Hinweis:** Durch die Identitätsabfrage beim Beitritt zur Videokonferenz werden nur Mitglieder des Raumes zu dieser zugelassen. Hierdurch sind eine Passwortsicherung und das Einstellen der Lobby-Funktion aus Sicherheitsgründen nicht zwingend notwendig.

1. Sobald Sie die Videokonferenz im LOGINEO NRW Messenger als Moderator gestartet haben, können Sie über das **Drei-Punkte-Menü** das Schild-Symbol öffnen und gelangen so in die **Sicherheitsoptionen**.

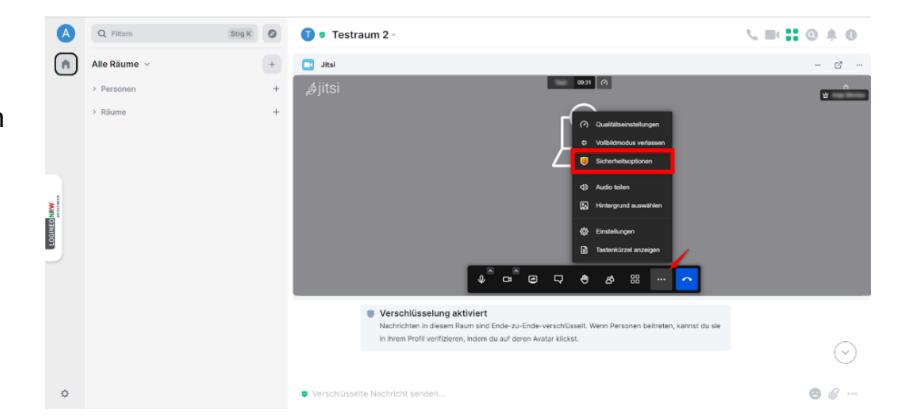

 Betätigen Sie den Schieberegler neben **Lobby aktivieren**, um diese Option einzurichten

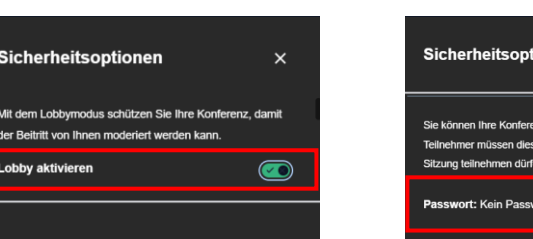

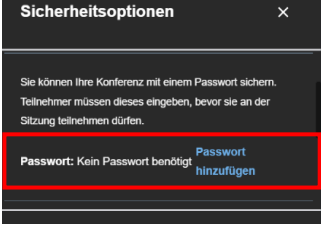

oder / und

scrollen Sie nach unten und vergeben Sie ein Passwort.

LOGINEO NRW ist ein Projekt des Ministeriums für Schule und Bildung des Landes Nordrhein-Westfalen.

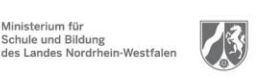

www.logineo.nrw.de

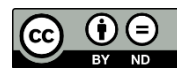

V 2.1 30.03.2023